# **端末のご案内 U3WH**

# 各部の名称・機能詳細

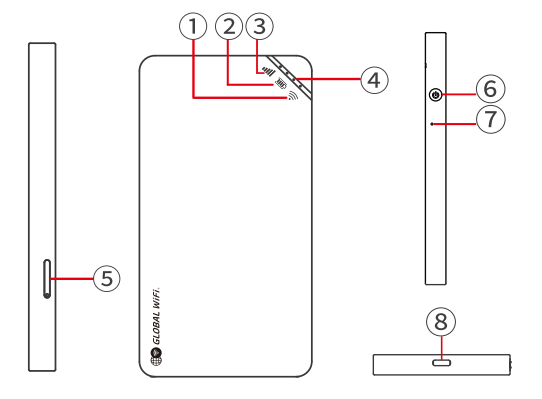

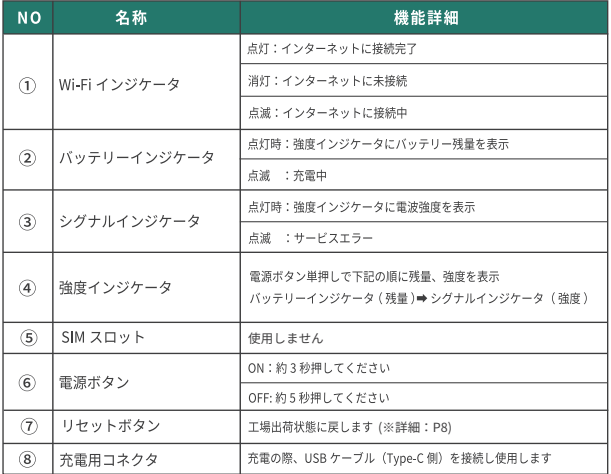

2024.04~

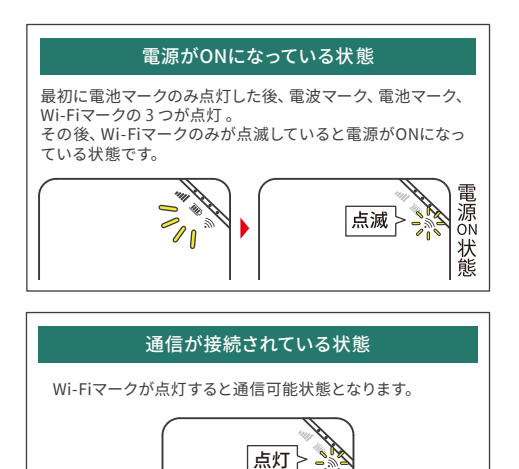

# バッテリー保護機能について

バッテリーの劣化を防ぐため、長時間連続で充電を行うと充電を一時的に停止する機能です。 充電用ケーブルを差しなおすか、電池残量が 70%程度になると充電が再開します。

# 管理ページアクセス方法

# 管理ページにて当日分のデータ利用量を確認できます。

- ① 本機と Wi-Fi 接続後に、 WEB ブラウザで「 192.168.43.1 」と入力します。
- ② 『ユーザー名:admin パスワード:admin 』を入力してログインします。
- ③ ログイン後のトップ画面でデータ利用量をご確認ください。
- ※ 右記の QR コード読み取りでも管理ページへアクセス可能です
- ※ データ利用量は未ログインでも確認可能です
- ※ 画像①の青丸部分をタップすると表示言語を切り替えることができます

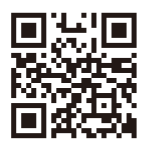

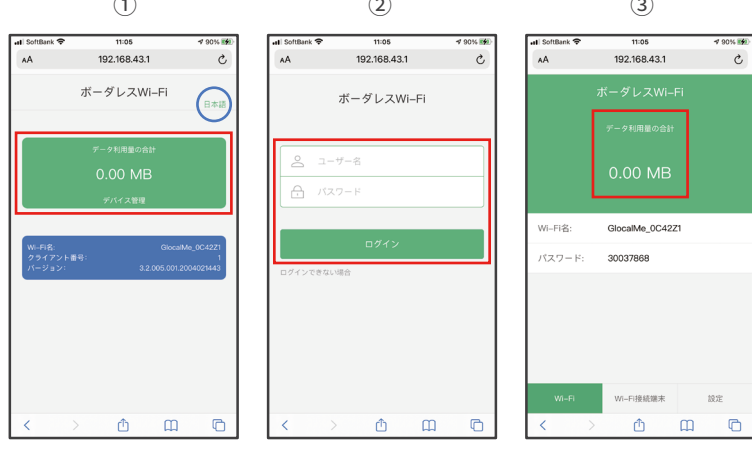

# 管理ページ各種機能詳細

管理ページから【設定】にて様々な設定変更ができます。 管理ページトップ画面の右下【 設定 】をタップし、【 設定 】を開きます。

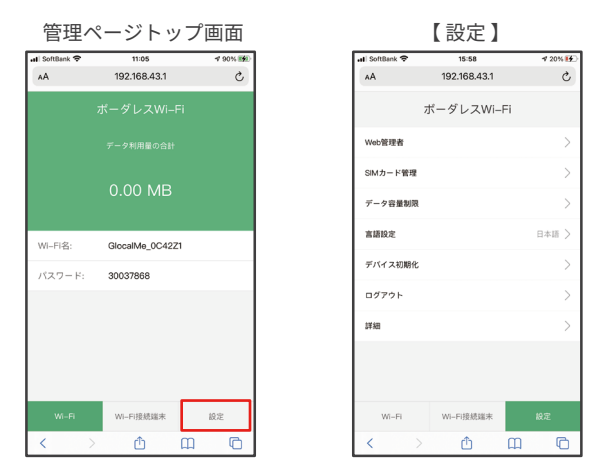

#### ※バージョンにより実際の画面と異なる場合があります

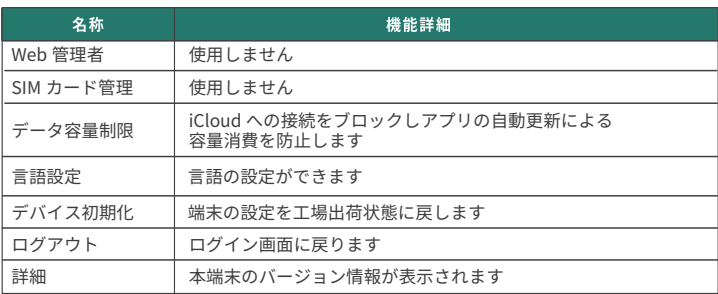

## 困ったときは(トラブルシューティング)

#### ◆インターネットに繋がらない / 通信速度が遅い / 使用できていたが急に繋がらなくなった

電波状態がよくない、または一時的に回線が混線している可能性があります。 場所の移動や時間を置いて再度接続しても改善しない場合は、以下の操作をお試しください。

- 1 本機の再記動
- <<雷波が弱くなる状況>>
- ・高層階へ滞在している場合 ・都心部から離れている場合 (山間部など)
- ・雷車や車などで移動している場合 ・人で混雑している場所に滞在している場合

#### ◆本機がフリーズしている

動作に一時的な不具合が発生している可能性があります。 放電や時間を置いても改善しない場合は、以下の操作をお試しください。 (1) 本機の再起動 (2) 強制再起動 (3) デバイス初期化

#### ◆充雷できない

一時的な不具合(フリーズ含む)が発生している可能性があります。 以下の操作をお試しください。

- ① お客様私物を含む他のUSBケーブル (Type-C)で10分ほど充電
- (2) 本機の再起動 (3) デバイス初期化

#### ◆雷源が入らない

一時的な不具合(フリーズ含む)が発生している、またはバッテリーが切れている 可能性があります。以下の操作をお試しください。

- ① 同梱されているUSBケーブル (Tvpe-C)で10分ほど充電
- (2) 強制再記動 (3) デバイス初期化

#### ◆デバイス側にSSIDが表示されない

人混みで混線していることにより表示されない、または一時的に接続不良が発生している 可能性があります。場所の移動で改善しない場合は、以下の操作をお試しください。 ① お客様デバイスと本機の再記動

#### ◆パスワードが弾かれてWi-Fi接続できない

以下の操作をお試しください。

① お客様デバイスと本機の再起動 ② Wi-Fi 設定の削除 ③ デバイス初期化

## トラブル解消方法

#### ◆再記動

- ① 雷源ボタンを約5秒押して雷源をOFFにしてください。
- 2 再度雷源ボタンを約3秒押して雷源をON にしてください。

#### ◆強制再記動

- 1 雷源ボタンを約14秒押してください。
- ② 再起動が始まります。

#### ◆デバイス初期化

- ① 管理ページヘアクセスし【設定】⇒【デバイス初期化】の順にタップします。
- ②『デバイスを初期化しますか?』とポップアップが表示されたら『OK』を選択します。
- 3 Wi-Fi接続が切れ、初期化が始まります。

### ◆リセット(工場出荷状態に戻す) ※『デバイス初期化』が行えないときのみ

- ① リセットボタンをクリップ等 (先端の細い物)で約5秒押してください。
- (2) 再起動が始まります。

#### ▲ プロファイルの削除

・iPhoneの場合

【接続済み】または【利用可能なネットワーク】内に表示されている本機(ネットワーク名)の右にある iマークをタップし、【このネットワーク設定を削除】を選択後、再度Wi-Fi接続をお試しください。

·Androidの場合

【接続済み】または【利用可能なネットワーク】内に表示されている本機(ネットワーク名)をタップし、 【切断】または【削除】を選択後、再度Wi-Fi接続をお試しください。 ※お手持ちの Android によって 文言が異なります

「困った時は」をお試しいただき状況が改善しない場合は、 お手数ですカスタマーセンターへお問い合わせをお願いいたします。 お問い合わせ先は、同梱されているお問い合わせカードからご連絡をお願いいたします。